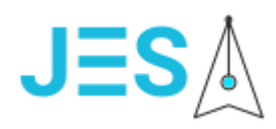

# **JES Платформа для работы электронной редакции и научно-образовательных журналов**

Инструкция по развертыванию и эксплуатации экземпляра программного обеспечения

Листов 5

Москва 2022

## Оглавление

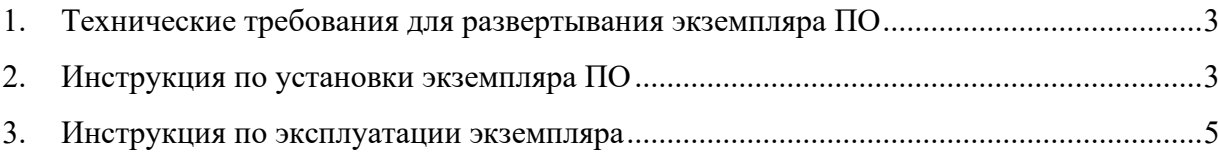

### <span id="page-2-0"></span>**1. Технические требования для развертывания экземпляра ПО**

ПО «JES Платформа для работы электронной редакции и научно-образовательных журналов» функционирует по принципу тонкого клиента, т.е. не требует установки специального ПО на клиентские рабочие места кроме браузера.

Минимальные требования для обеспечения функционирования ПО «JES Платформа для работы электронной редакции и научно-образовательных журналов» на сервере:

- Жёсткий лиск 10 Гб.
- Процессор одноядерный процессор с тактовой частотой 2.4 ГГц.
- Оперативная память 1024 Мб.

Рекомендуемые требования для обеспечения функционирования ПО «JES Платформа для работы электронной редакции и научно-образовательных журналов» на сервере, следующие (не менее 10 электронных редакций):

- Жёсткий диск 100 Гб.
- Процессор двуядерный процессор с тактовой частотой 2.4 ГГц.
- Оперативная память 8192 Мб.

Требования для клиентского рабочего места:

- Жёсткий диск 10 Гб.
- Процессор одноядерный процессор с тактовой частотой 2.4 ГГц.
- Оперативная память 1024 Мб.
- Наличие любого современного веб браузера Google Chrome, Firefox, Microsoft Edge, Safari. Поддержка JavaScript должна быть включена.

В качестве сервера рекомендуется использовать Unix-подобную операционную систему (например, FreeBSD, Linux или OS X). Эти системы хорошо масштабируются и обеспечивают высокий уровень безопасности и производительности. Поддерживаются и 64-битные, и 32-битные системы, но рекомендуется 64-битные.

На сервере должны быть установлен LAMP стек в составе:

- PHP версии:  $5.3.x 5.6.x$ .
- [MySQL](http://www.mysql.com/) версии 4.1 или выше с поддержкой расширения MySQLi или pdo\_mysql.
- Веб сервер Apache или Nginx.

#### <span id="page-2-1"></span>**2. Инструкция по установки экземпляра ПО**

Для успешной установки серверной части экземпляра ПО необходимо перед инсталляцией выполнить следующие дополнительные настройки:

- Отключить SELinux и AppArmor.
- Отключить директиву PHP safe mode.
- Включить директиву PHP file uploads и allow url fopen.
- Лля РНР 5.3: отключить директивы magic quotes gpc, magic quotes runtime, magic quotes sybase (если вы используете РНР 5.4 и выше, не обращайте внимание на это требование).
- Проверить, что настройка PHP zend op cache активировала.
- Установить модуль cURL; он нужен для поддержки безопасного соединения, а также для работы некоторых автоматических способов оплаты и доставки.
- Включить расширение mbstring; оно необходимо для корректной работы с многобайтными строками (например, со строками, которые содержат кириллицу).

Последовательность установки с использованием ssh:

- 1. Загрузить на сервер архив с исходным кодом (JES-distrib-2022.zip) и дамп начальной базы данных (jesdb.sql) в виде единого архива экземпляра ПО.
- 2. Распаковать архив во временную папку. Например, unzip 'JES.zip' -d 'var/tmp'.
- 3. Далее распаковать архив с исходным кодом в папку веб сервера. Например, unzip 'JES-distrib-2022.zip' -d 'var/www/html'
- 4. Изменить адрес сайта, логин и пароль администратора БД, а также имя БД в файле local conf.php.
- 5. Удалить комментарии в файле core/fn.common.php в функции fn send mail, строка  $1772.$
- 6. Создаем пользователя БД и пустую БД используя phpMyAdmin. Имя пользователя, пароль и имя бл из файла.
- 7. Выполняем развертывание новой БД в уже созданную. Например,  $mvsql$  -u root -p jesdb < jesdb.sql
- 8. Проверяем подключение открываем в браузере https:// $\langle \text{q\text{qpec cepsepa}} \rangle$ /rasjes201.php. Лоиг и пароль администратора по умолчанию admin support1234.

Возможные проблемы при установке:

1. Если при создании БД возникли ошибки, то нужно в начала скрипта jesdb.sql вставить строку

SET GLOBAL sql mode=(SELECT REPLACE(@@sql mode,'ONLY FULL GROUP BY',"));

и запустить развертывание заново.

2. Для корректной работы сайта нужно проверить DNS настройки. В случае, необходимости добавить в локальный DNS. Например, add `127.0.0.1 <имя сервера в DNS>` to C:\Windows\System32\drivers\etc

И обновить браузер.

3. Если в браузере выдает ошибку PHP «tpl not found» или ошибка не выводится, то необходимо в index.php перед INDEX SCRIPT добавить строку

error reporting $(0)$ ;

#### <span id="page-4-0"></span>**3. Инструкция по эксплуатации экземпляра**

Для резервного копирования БД экземпляра ПО необходимо выполнять периодическое полное сохранение БД. Например, следующей командой:

mysqldump -u'user' -p'pwd' --default-character-set=utf8 db\_name | gzip > jesdb.zip`

В качестве user и pwd использовать логин и пароль из local\_conf.php.

Рекомендуется настроить ежедневное полное резервное копирование и хранить не менее 3-х последних резервных копий БД.

Для резервного копирования файлов пользователей необходимо копировать следующие папки:

- $\langle$ путь до приложения на веб сервере>/var/store/12/files.
- $\langle$ путь до приложения на веб сервере>/var/store/pdf.

В случае использования хранилища Selectel для хранения файлов пользователей выполнять дополнительное копирование файлов необходимо средствами облачного хранилища Selectel.

Для оптимизации времени работы портала (при высоких нагрузках, более 100 одновременно работающих пользователей) и занимаемого дискового пространства рекомендуется выполнять оптимизацию и проверку БД портала с помощью стандартных команд mysql. Также необходимо выполнять периодическое очищение таблицы sessions и папок на веб сервере <путь до приложения на веб сервере>/var/import/pdf и <путь до приложения на веб сервере>/var/cache. Данные команды необходимо добавить в crontab на сервере с частотой выполнение не реже раза в неделю.